IBM Tivoli Netcool/ OMNIbus 向け Dell OpenManage Connection 1.0

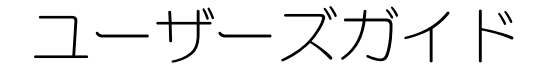

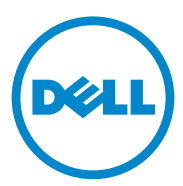

## メモ

■ メモ:コンピュータを使いやすくするための重要な情報を説明しています。

本書の内容は予告なく変更されることがあります。 © 2011 すべての著作権は Dell Inc. にあります。

\_\_\_\_\_\_\_\_\_\_\_\_\_\_\_\_\_\_\_\_

Dell Inc. の書面による許可のない複製は、いかなる形態においても厳重に禁じられています。

本書に使用されている商標:Dell™、Dell のロゴ、Dell EqualLogic™、OpenManage™、 PowerEdge™、および PowerVault™ は Dell Inc. の商標です。Microsoft® および Windows® は米国お よび / またはその他の国における Microsoft Corporation の商標または登録商標です。VMware® および ESX Server™ は、米国および / またはその他の法域における VMware, Inc. の登録商標です。SUSE® は米国およびその他の国における Novell, Inc. の登録商標です。IBM Tivoli® Netcool®/OMNIbus は、 米国および / またはその他の国における IBM Corporation の登録商標です。SUSE® は米国およびその 他の国における Novell, Inc. の登録商標です。Red Hat Enterprise Linux® は米国およびその他の国にお ける Red Hat, Inc. の登録商標です。Linux® は Linus Torvalds の登録商標です。

商標または製品の権利を主張する事業体を表すためにその他の商標および社名が使用されていること があります。それらの商標や会社名は、一切 Dell Inc. に帰属するものではありません。

2011 年 9 月

# 目次

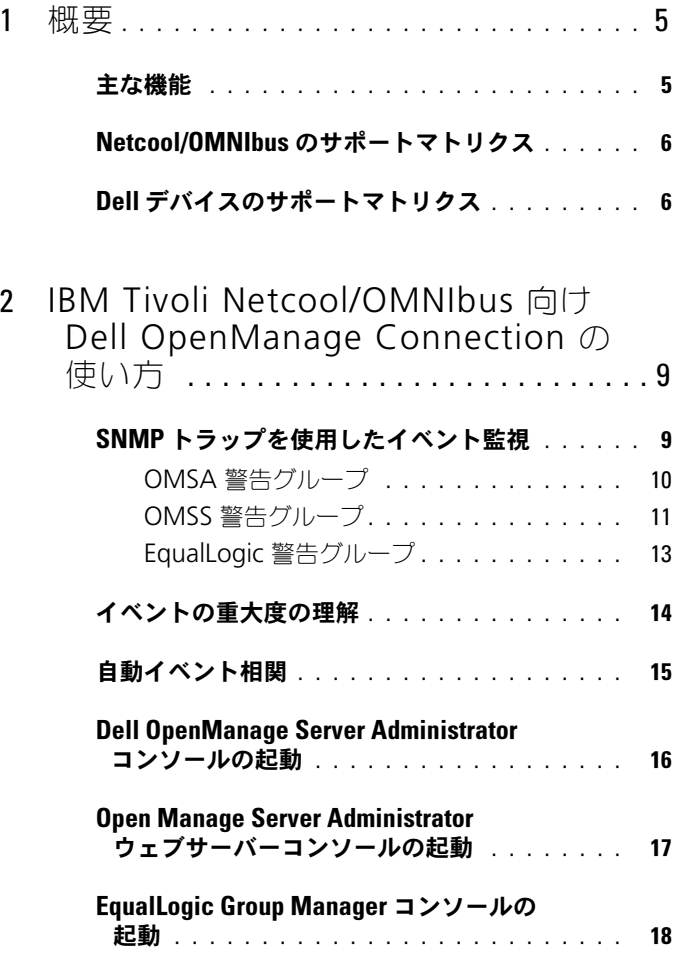

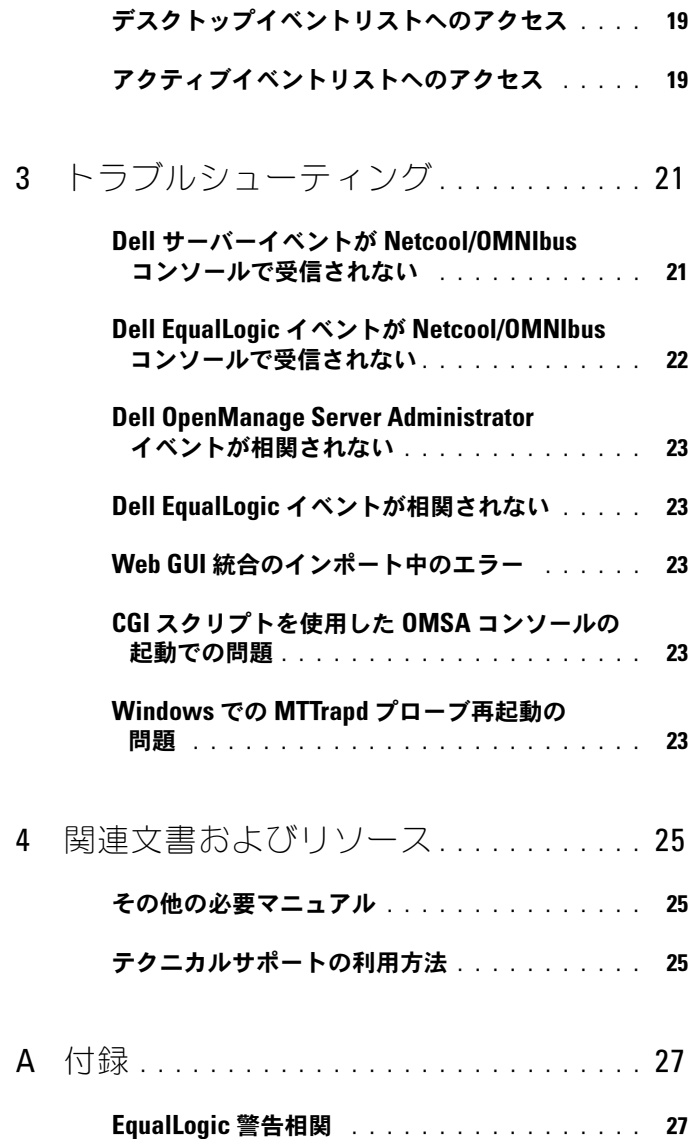

<span id="page-4-0"></span>概要

IBM Tivoli Netcool/OMNIbus 向け Dell OpenManage Connection は、 Dell サーバーと Dell EqualLogic システムにイベント監視機能を提供します。 このガイドは、IBM Tivoli Netcool/OMNIbus 7.3.1 に詳しいシステム管理者を 対象としています。Dell OpenManage Connection は、Netcool/OMNIbus コンソールで警告を受信して Dell デバイスを監視します。

## <span id="page-4-1"></span>主な機能

表 1-1 には、Dell OpenManage Connection の主な機能がリストされてい ます。

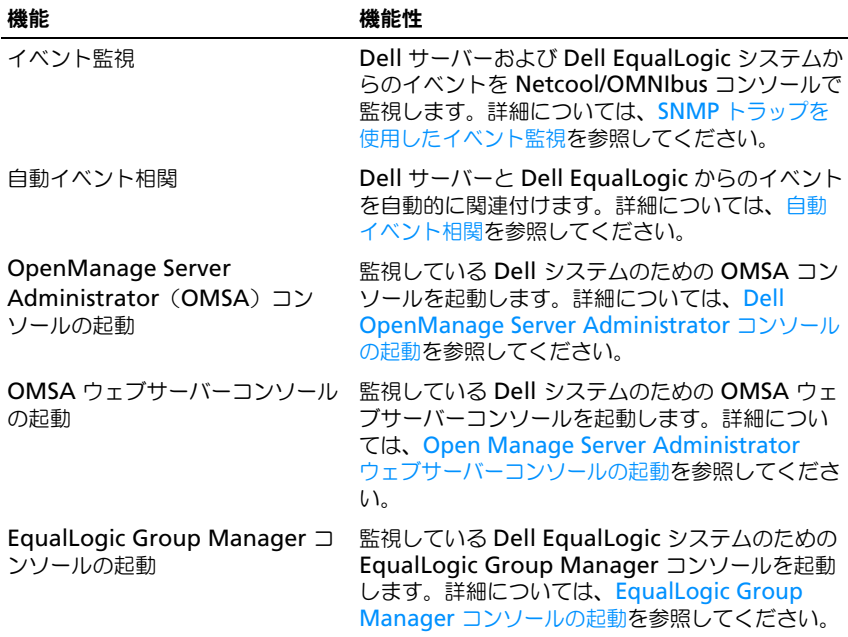

#### <sup>表</sup> 1-1 機能と特徴

# <span id="page-5-0"></span>Netcool/OMNIbus のサポートマトリクス

Netcool/OMNIbus コンポーネントでサポートされているオペレーティングシ ステムの詳細については、

**publib.boulder.ibm.com/infocenter/tivihelp/v8r1/index.jsp?top ic=/com.ibm.netcool\_OMNIbus.doc\_7.3.1/welcome.htm** で、 Netcool/OMNIbus 7.3.1 のマニュアルを参照してください。

# <span id="page-5-1"></span>Dell デバイスのサポートマトリクス

Dell OpenManage Connection は、 Netcool/OMNIbus コンソール上で Dell サーバーおよび EqualLogic システムを監視します。表 [1-2](#page-5-2) には、サポー トされている Dell デバイス、OMSA バージョン、EqualLogic システムの ファームウェアバージョンおよび、監視対象デバイスのオペレーティングシス テムがリストされています。

#### <span id="page-5-2"></span><sup>表</sup> 1-2 Dell デバイスのサポートマトリクス

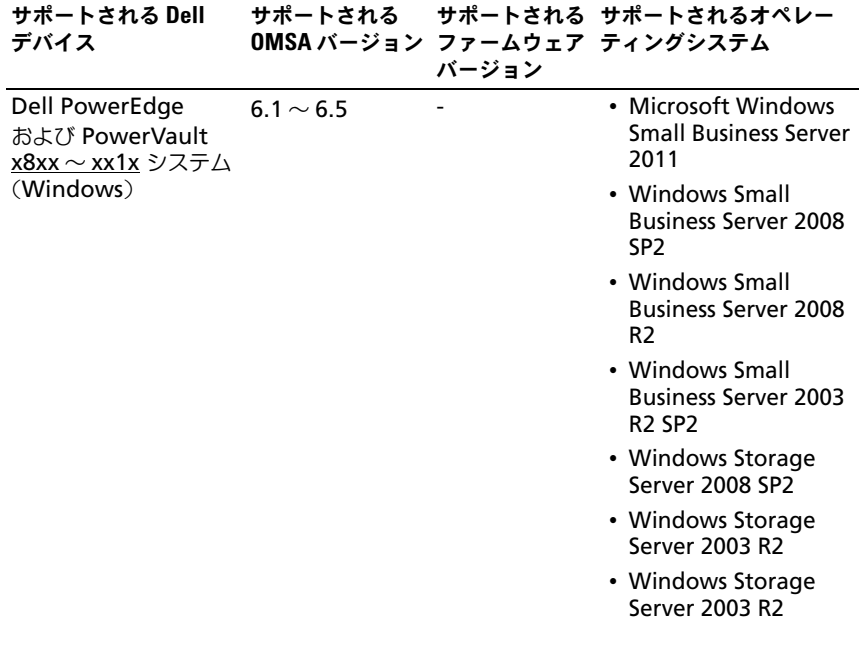

### <sup>表</sup> 1-2 Dell デバイスのサポートマトリクス (続き)

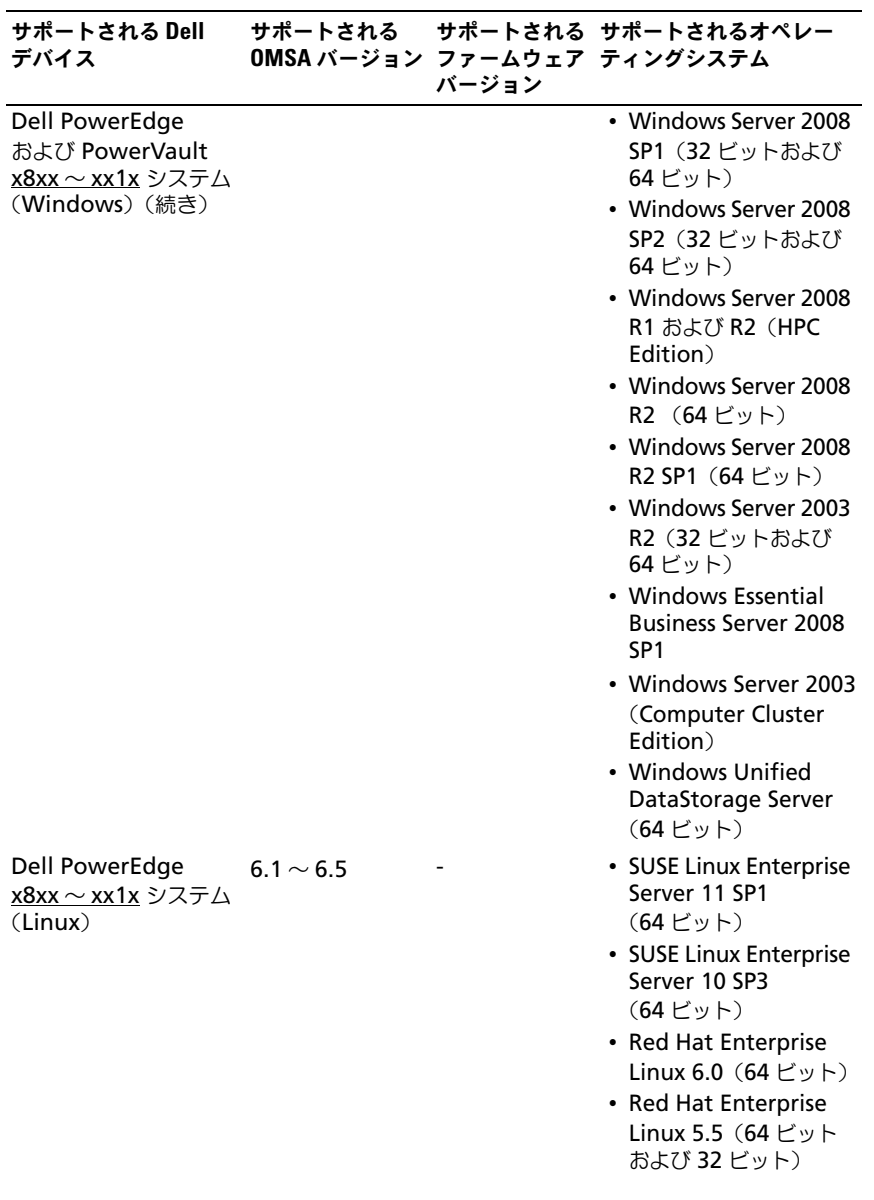

#### <sup>表</sup> 1-2 Dell デバイスのサポートマトリクス (続き)

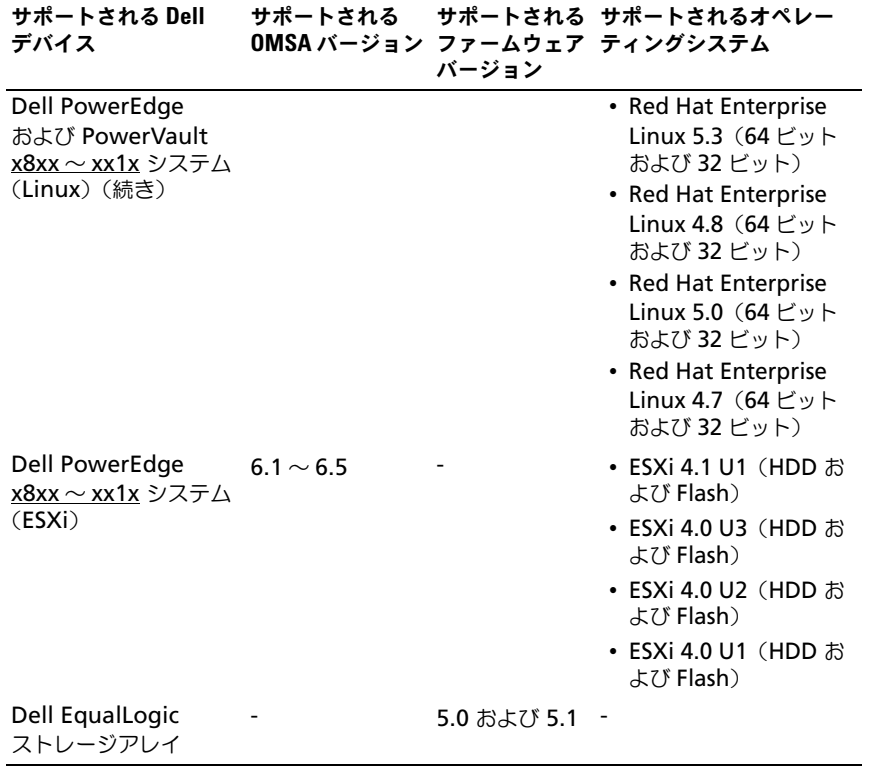

# <span id="page-8-0"></span>IBM Tivoli Netcool/OMNIbus 向け Dell OpenManage Connection の 使い方

IBM Tivoli Netcool/OMNIbus 向け Dell OpenManage Connection では、 Netcool/OMNIbus 上でのイベント監視、自動イベント相関、およびデバイス コンソールの起動が可能になります。これらの機能は、プローブ、 ObjectServer Web GUI、デスクトップなどの Netcool/OMNIbus の様々な コンポーネントでサポートされています。本章では、Dell OpenManage Connection のインストール後に実行できる、多様な操作をを説明します。 Dell OpenManage Connection のインストールの詳細については、 **support.dell.com/manuals** で、『Dell OpenManage Connection Version 1.0 for IBM Tivoli Netcool/OMNIbus インストールガイド』を参照 してください。

## <span id="page-8-2"></span><span id="page-8-1"></span>SNMP トラップを使用したイベント監視

Dell OpenManage Connection は、Netcool/OMNIbus コンソール上の Dell デバイスから SNMP トラップを受信することによって、Dell サーバーお よび Dell EqualLogic システムを監視します。システムの監視には、デスク トップとウェブグラフィカルユーザーインタフェース(GUI)クライアントの 両方を使用することができます。

■ メモ:Netcool/OMNIbus コンソール上の多数のデバイスを区別するため に、Dell デバイスにはクラス値が割り当てられています。Dell サーバーと Dell EqualLogic システムのクラス値はそれぞれ、2080 と 2085 です。

イベント監視処理は、次のように進行します。

- 1 SNMP プローブが、Dell サーバーまたは Dell EqualLogic システムから SNMP を受信します。
- 2 SNMP プローブが、Dell デバイスからのトラップをフィルタリングする規 則を使用してトラップをイベントに変換し、イベントフィールドに適切な値 を投入します。
- 3 SNMP プローブが、イベントを ObjectServer に転送します。
- 4 ObjectServer との通信により、デスクトップおよび Web GUI コンソール にイベントが表示されます。

### OMSA 警告グループ

OpenManage Server Administrator (OMSA) 警告は、OMSA によって 生成され Netcool/OMNIbus コンソールに表示されるイベントです。表 2-1 に は、OMSA 警告がリストされています。

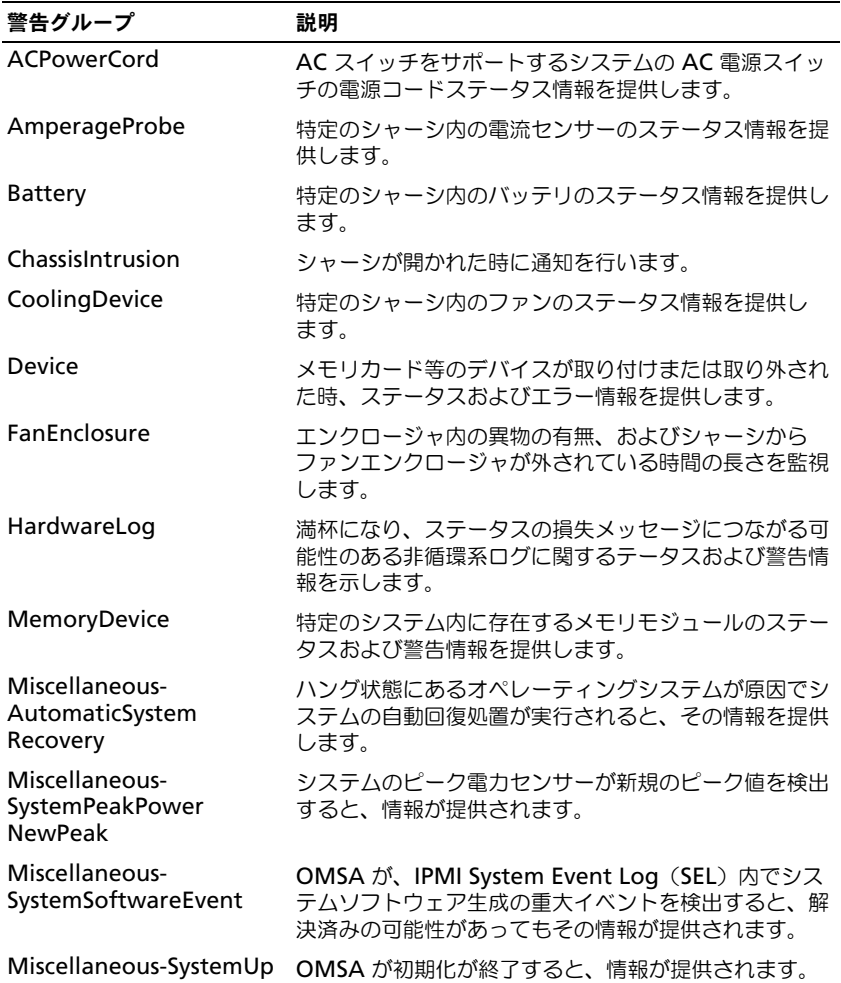

#### <sup>表</sup> 2-1 OMSA 警告グループ

#### <sup>表</sup> 2-1 OMSA 警告グループ (続き)

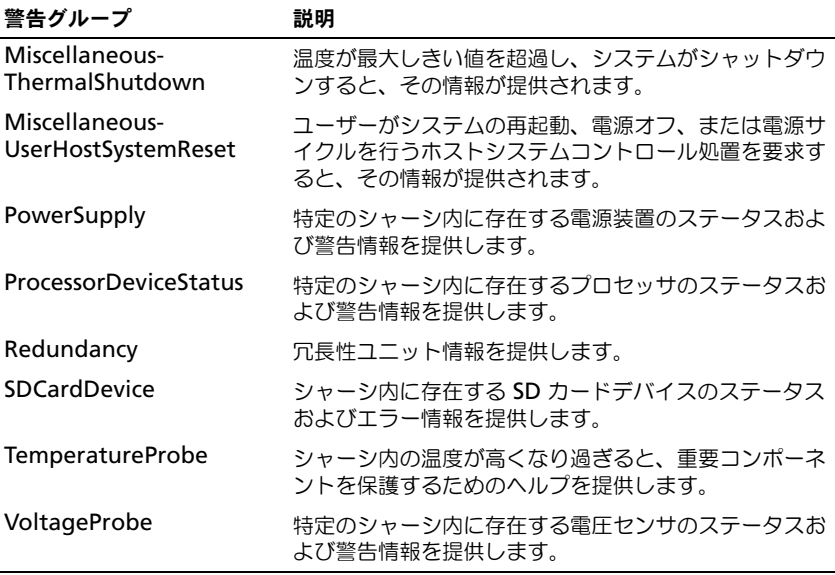

### <span id="page-10-0"></span>OMSS 警告グループ

OpenManage Storage Systems (OMSS) 警告は、OMSS によって生成さ れ Netcool/OMNIbus コンソールに表示されるイベントです。表 [2-2](#page-10-1) には、 OMSS 警告がリストされています。

<span id="page-10-1"></span><sup>表</sup> 2-2 OMSS 警告グループ

| 警告グループ  | 説明                                                                                   |
|---------|--------------------------------------------------------------------------------------|
| Battery | コントローラ内のバッテリのステータスです。バッテリ警告は、<br>バッテリの修正、充電、温度、交換、学習サイクル、学習モー<br>ド、動作などに関する情報を提供します。 |
| Channel | メモリカードなどのプラグイン式デバイスの取り付け、取り外<br>し、設定エラー、およびステータスを提供します。                              |

#### <sup>表</sup> 2-2 OMSS 警告グループ (続き)

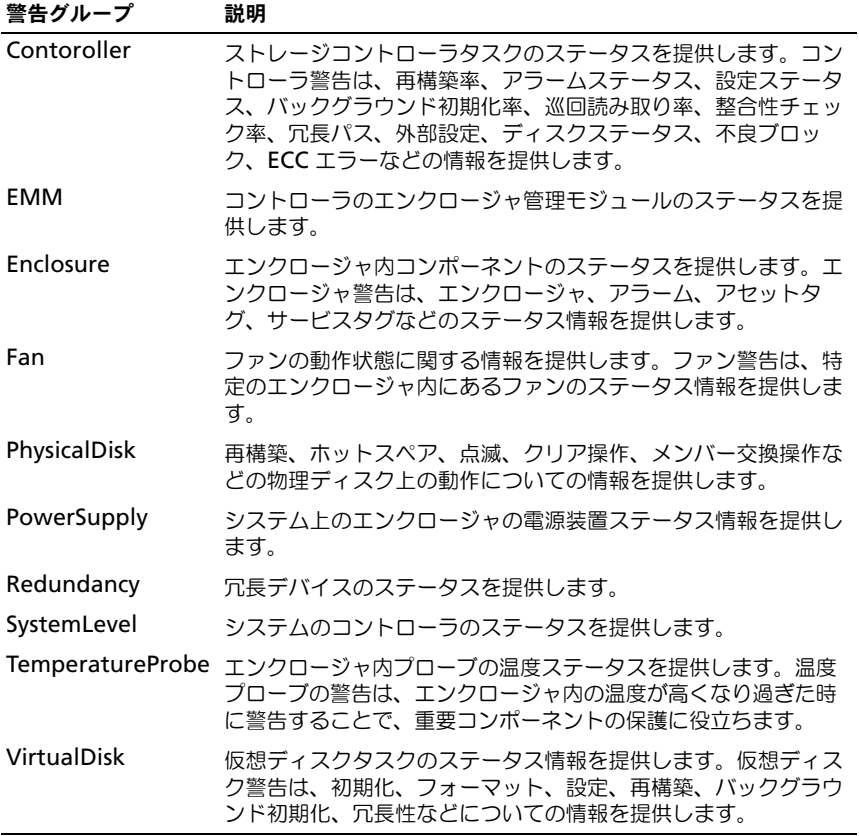

### EqualLogic 警告グループ

EqualLogic 警告は、Dell EqualLogic システムによって生成され Netcool/OMNIbus に表示されるイベントです。表 [2-3](#page-12-0) には、EqualLogic 警 告がリストされています。

<span id="page-12-0"></span>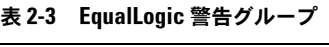

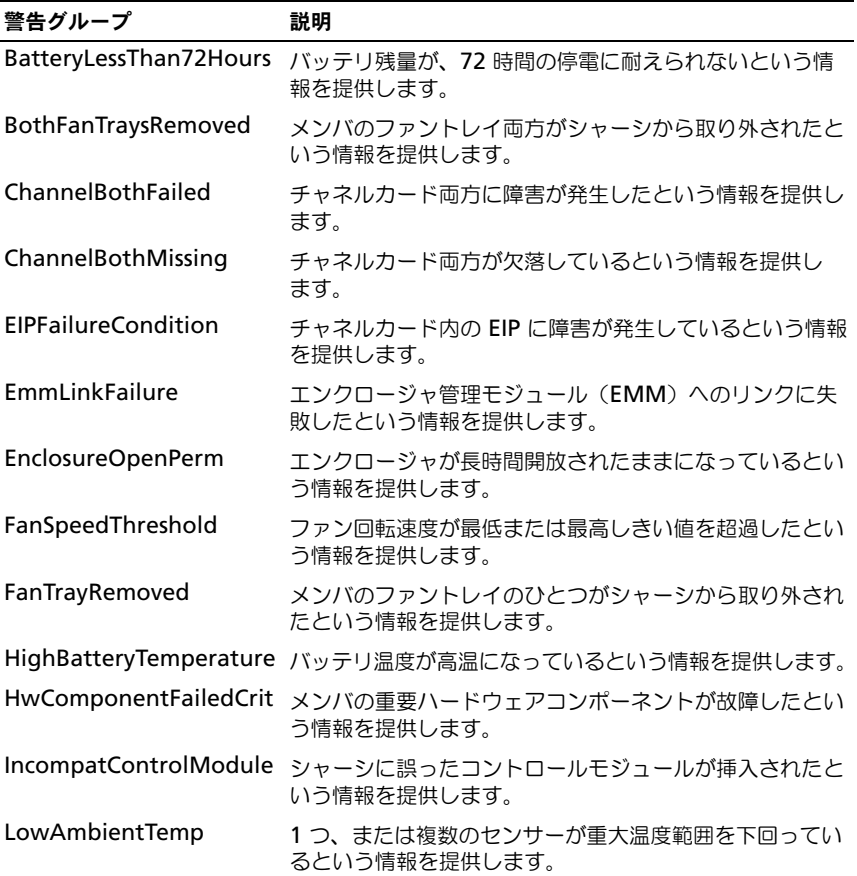

#### <sup>表</sup> 2-3 EqualLogic 警告グループ (続き)

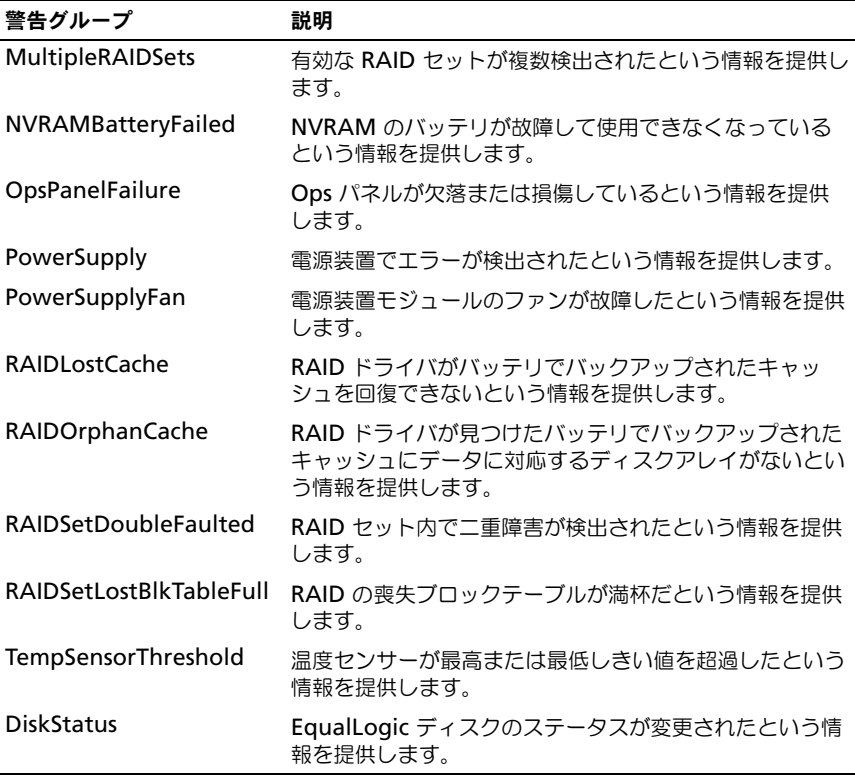

## <span id="page-13-0"></span>イベントの重大度の理解

ObjectServer に転送されたイベントは、次のいずれかの重大度で Netcool/OMNIbus コンソールに表示されます。 •

- **Normal**(正常) 電源装置の電源投入やセンサーの読み取り値が正常に 戻るなど、コンポーネントの正常な動作を示すイベント。
- **Warning**(警告) 必ずしも重要ではないが、警告しきい値を超えるな ど、将来的に問題が発生する可能性があるイベント。
- **Critica**(重要) エラーしきい値を超えたり、ハードフェアの故障など、 実際のまたは差し迫るデータ損失や機能喪失を示すイベント。
- **Indeterminate**(不確定) 重大度が不明なイベント また、問題イベン トをクリアする解決イベントは、イベントの警告タイプが **Resolution** の 場合、先に不確定と表示された後、正常に変更されます。

# <span id="page-14-1"></span><span id="page-14-0"></span>自動イベント相関

Dell OpenManage Connection は、Dell サーバーおよび EqualLogic 上で のイベントの自動相関をサポートしています。ObjectServer が OMSA、 OMSS または EqualLogic のイベントを受信すると、イベントを相関するため に適切なトリガが自動で起動されます。

Dell OpenManage Connection では、次のイベントが自動相関されます。 •

- 問題イベントとこれに対応するクリアイベント:OMSA、OMSS 、および EqualLogic の各イベントが、このイベント相関をサポートしています。 **IBM generic clear** トリガは、問題が修正された時に、OMSA、OMSS および EqualLogic イベントを対応するクリアイベントとを関連付けます。
- 問題イベントと別の問題イベント。OMSA および EqualLogic のイベント が、このイベント相関をサポートしています。**dell\_omsa\_clear** トリガ は、別の OMSA 問題イベントごとに問題イベントを関連付けます。 **dell equallogic clear** トリガは、EqualLogic 問題イベントを関連付け ます。
- ・。。。<br>• 重複問題イベントと別の問題イベント:**OMSA** および EqualLogic のイベ ントが、このイベント相関をサポートしています。 **dell omsa deduplicate clear** トリガは、OMSA 問題イベントを関連 **付けます。 dell equallogic deduplicate clear** トリガは、 EqualLogic 問題イベントを関連付けます。

メモ: Netcool/OMNIbus は正常イベントを定期的にクリアするため、正 常イベントと正常イベントの相関はサポートされていません。OMSA お よび OMSS のイベント相関の詳細については、**support.dell.com** で、 『Dell OpenManage Server Administrator メッセージリファレンスガイ ド』を参照してください。EqualLogic イベント相関の詳細については、 [付録](#page-26-2)を参照してください。

## <span id="page-15-1"></span><span id="page-15-0"></span>Dell OpenManage Server Administrator コン ソールの起動

Dell OpenManage Connection では、監視している Dell システムについて より多くの情報を取得できる OMSA コンソールの起動が可能になります。 OMSA コンソールは、デスクトップイベントリスト、または Web GUI のアク ティブイベントリストから起動できます。

■ メモ: Common Gateway Interface (CGI) スクリプトの実行には、Perl が必要です。Perl が標準のインストール場所以外にインストールされてい る場合、CGI スクリプトは正しく動作しません。CGI スクリプト内のリ ソースへのパスが正しいことを常に確認するようにしてください。 Windows および Linux オペレーティングシステムを実行しているシステ ム上の Perl の標準インストール場所は、それぞれ **C:¥Perl¥bin¥perl.exe** および **/usr/bin/perl** です。詳細については、『IBM Tivoli Netcool/OMNIbus 管理ガイド』を参照してください。

デスクトップイベントリストから OMSA コンソールを起動するには、次の手 順を実行します。

- 1 デスクトップイベントリストにアクセスします。詳細については、[デスク](#page-18-0) [トップイベントリストへのアクセス](#page-18-0)を参照してください。
- 2 イベントリスト で、Dell サーバーイベントを右クリックします。
- 3 表示されるオプションから、**Dell Tools**(Dell ツール)<sup>→</sup> **Launch Dell Server Administrator Console**(Dell Server Administrator コン ソールの起動)とクリックします。

Windows オペレーティングシステムを実行しているシステムでは、 OMSA コンソールがデフォルトのブラウザで起動されます。Linux オペ レーティングシステムを実行しているシステムでは、OMSA コンソールが **\$OMNIBROWSER** 環境変数で設定されたブラウザアプリケーションで起 動されます。

Web GUI から OMSA コンソールを起動するには、次の手順を実行します。

- 1 アクティブイベントリストにアクセスします。詳細については、[アクティ](#page-18-1) [ブイベントリストへのアクセス](#page-18-1)を参照してください。
- 2 アクティブイベントリスト で、Dell サーバーイベントを右クリックします。
- **3 表示されるオプションから、Dell Tools (Dell ツール) → Launch Dell Server Administrator Console**(Dell Server Administrator コン ソールの起動)とクリックします。

OMSA コンソールがデフォルトのブラウザで起動されます。

## <span id="page-16-1"></span><span id="page-16-0"></span>Open Manage Server Administrator ウェブサー バーコンソールの起動

Dell OpenManage Connection では、監視している Dell システムについて より多くの情報を取得できる OMSA コンソールの起動が可能になります。 OMSA ウェブサーバーコンソールは、デスクトップイベントリスト、または Windows、Linux、ESXi の各オペレーティングシステムを実行しているシス テムの Web GUI のアクティブイベントリストから起動できます。

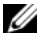

メモ:OMSA ウェブサーバーコンソールは、Dell システムへの OMSA イ ンストール時に **Remote Enablement** を有効にしている場合に限り、 Windows または Linux オペレーティングシステムを実行しているシステ ム上で起動できます。

デスクトップイベントリストから OMSA ウェブサーバーコンソールを起動す るには、次の手順を実行します。

- 1 デスクトップイベントリストにアクセスします。詳細については、[デスク](#page-18-0) [トップイベントリストへのアクセス](#page-18-0)を参照してください。
- 2 イベントリスト で、Dell サーバーイベントを右クリックします。
- 3 表示されるオプションから、**Dell Tools**(Dell ツール)<sup>→</sup> **Launch Dell Server Administrator Web Server Console (Dell Server** Administrator ウェブサーバーコンソールの起動)クリックします。

Windows オペレーティングシステムを実行しているシステムでは、 OMSA ウェブサーバーコンソールがデフォルトのブラウザで起動されます。 Linux オペレーティングシステムを実行しているシステムでは、OMSA ウェブサーバーコンソールが **\$OMNIBROWSER** 環境変数で設定されたブ ラウザアプリケーションで起動されます。

Web GUI から OMSA ウェブサーバーコンソールを起動するには、次の手順を 実行します。

- 1 アクティブイベントリストにアクセスします。詳細については、[アクティ](#page-18-1) [ブイベントリストへのアクセス](#page-18-1)を参照してください。
- 2 アクティブイベントリスト で、Dell サーバーイベントを右クリックします。
- **3 表示されるオプションから、Dell Tools (Dell ツール)→ Launch Dell Server Administrator Web Server Console (Dell Server)** Administrator ウェブサーバーコンソールの起動)とクリックします。 OMSA ウェブサーバーコンソールがデフォルトのブラウザで起動されます。

## <span id="page-17-1"></span><span id="page-17-0"></span>EqualLogic Group Manager コンソールの起動

Dell OpenManage Connection では、監視している EqualLogic システム についてより多くの情報を取得するため、EqualLogic Group Manager コン ソールを起動することが可能になります。EqualLogic Group Manager コン ソールは、デスクトップイベントリスト、または Web GUI のアクティブイベ ントリストから起動できます。

デスクトップイベントリストから EqualLogic Group Manager コンソールを 起動するには、次の手順を実行します。

- 1 デスクトップイベントリストにアクセスします。詳細については、[デスク](#page-18-0) [トップイベントリストへのアクセス](#page-18-0)を参照してください。
- 2 イベントリスト で、EqualLogic イベントを右クリックします。
- 3 表示されるオプションから、Dell Tools (Dell ツール) → Launch Dell **EqualLogic Group Manager Console** (Dell EqualLogic Group Manager コンソールの起動)と選択します。

Windows オペレーティングシステムを実行しているシステムでは、 EqualLogic Group Manager コンソールがデフォルトのブラウザで起動 されます。Linux オペレーティングシステムを実行しているシステムでは、 EqualLogic Group Manager コンソールが **\$OMNIBROWSER** 環境変数 で設定されたブラウザアプリケーションで起動されます。

Web GUI から EqualLogic Group Manager コンソールを起動するには、次 の手順を実行します。

- 1 アクティブイベントリストにアクセスします。詳細については、[アクティ](#page-18-1) [ブイベントリストへのアクセス](#page-18-1)を参照してください。
- 2 アクティブイベントリスト で、Dell EqualLogic イベントを右クリックし ます。
- 3 表示されるオプションから、Dell Tools (Dell ツール)→ Launch Dell **EqualLogic Group Manager Console** (Dell EqualLogic Group Manager コンソールの起動)と選択します。

**EqualLogic Group Manager** コンソールがデフォルトのブラウザで起 動されます。

# <span id="page-18-0"></span>デスクトップイベントリストへのアクセス

デスクトップイベントリストにアクセスするには、次の手順を実行してくださ い。

- 1 スタート → プログラム → NETCOOL Suite (NETCOOL スイート) → **Event List** (イベントリスト) の順にクリックします。
- 2 **Netcool/OMNIbus Windows** イベントリスト にログインします。
- 3 イ**ベントリスト** ウィンドウで、All Events (すべてのイベント) タブの **Show Sub-Event List**(サブイベントリストの表示)をダブルクリック ます。

イベントリスト が表示されます。

## <span id="page-18-1"></span>アクティブイベントリストへのアクセス

アクティブベントリストにアクセスするには、次の手順を実行してください。

- 1 Web GUI にログインします。
- 2 左パネルで、**Availability**(可用性)<sup>→</sup> **Events**(イベント)<sup>→</sup> **Active Event List (AEL)**(アクティブイベントリスト(AEL))とクリックしま す。

アクティブイベントリスト が表示されます。

# トラブルシューティング

本項では、IBM Tivoli Netcool/OMNIbus 向け Dell OpenManage Connection の使用中に発生する可能性のある問題を挙げています。

## <span id="page-20-0"></span>Dell サーバーイベントが Netcool/OMNIbus コンソールで受信されない –

- SNMP プローブのルールファイルに、次のエントリが含まれていることを 確認します。
	- include "\$NC\_RULES\_HOME/includesnmptrap/dell/dell.master.include.rules"
	- include "\$NC\_RULES\_HOME/includesnmptrap/dell/dell.master.include.lookup"
- **dell.master.include.lookup** ファイルに、次のエントリが含まれてい ることを確認します。
	- include "\$NC\_RULES\_HOME/includesnmptrap/dell/dell-MIB-Dell-10892.include.snmptrap.lookup"
	- include "\$NC\_RULES\_HOME/includesnmptrap/dell/dell-StorageManagement-MIB.include.snmptrap.lookup"
- **dell.master.include.rules** ファイルに、次のエントリが含まれている ことを確認します。
	- include "\$NC\_RULES\_HOME/includesnmptrap/dell/dell-MIB-Dell-10892.include.snmptrap.rules"
	- include "\$NC\_RULES\_HOME/includesnmptrap/dell/dell-StorageManagement-MIB.include.snmptrap.rules"

## <span id="page-21-0"></span>Dell EqualLogic イベントが Netcool/OMNIbus コンソールで受信されない

- ー フ・フ・ファ マ 文 1日 J J J J<br>• SNMP プローブのルールファイルに、次のエントリが含まれていることを 確認します。
	- include "\$NC\_RULES\_HOME/includesnmptrap/dell/dell.master.include.rules"
	- include "\$NC\_RULES\_HOME/includesnmptrap/dell/dell.master.include.lookup"
- **dell.master.include.lookup** ファイルに、次のエントリが含まれてい ることを確認します。
	- include "\$NC\_RULES\_HOME/includesnmptrap/dell/equalLogic-EQLMEMBER-MIB.include.snmptrap.lookup"
	- include "\$NC\_RULES\_HOME/includesnmptrap/dell/equalLogic-EQLDISK-MIB.include.snmptrap.lookup"
- **dell.master.include.rules** ファイルに、次のエントリが含まれている ことを確認します。
	- include "\$NC RULES HOME/includesnmptrap/dell/equalLogic-EQLMEMBER-MIB.include.snmptrap.rules"
	- include "\$NC\_RULES\_HOME/include $s$ nmptrap/dell/equalLogic-EOLDISK-MIB.include.snmptrap.rules"

## <span id="page-22-0"></span>Dell OpenManage Server Administrator イベン トが相関されない

次のトリガが Netcool/OMNIbus ObjectServer で有効になっていることを確 認します。 •

- dell\_omsa\_clear
- dell\_omsa\_deduplicate\_clear

# <span id="page-22-1"></span>Dell EqualLogic イベントが相関されない

次のトリガが Netcool/OMNIbus ObjectServer で有効になっていることを確 認します。 •

- dell equallogic clear
- dell equallogic deduplicate clear

# <span id="page-22-2"></span>Web GUI 統合のインポート中のエラー

Dell OpenManage Connection を ObjectServer にインポートした後、 Web GUI サーバーを再起動します。

# <span id="page-22-3"></span>CGI スクリプトを使用した OMSA コンソールの 起動での問題 •

- Web GUI サーバーに Perl が正しくインストールされていることを確認し ます。詳細については、[Dell OpenManage Server Administrator](#page-15-1) コン [ソールの起動を](#page-15-1)参照してください。
- • CGI スクリプト機能を有効にするための前提条件については、OMNIbus の CGI スクリプトマニュアルを参照してください。

# <span id="page-22-4"></span>Windows での MTTrapd プローブ再起動の問題

次のファイルの末尾にコメントテキスト(存在する場合)がないことを確認し ます。

- dell.master.include.lookup
- dell.master.include.rules

# <span id="page-24-0"></span>関連文書およびリソース

本章では、IBM Tivoli Netcool/OMNIbus 向け Dell OpenManage Connection の操作に役立つマニュアルおよびリソースの詳細を説明します。

## <span id="page-24-1"></span>その他の必要マニュアル

このガイド以外にも、デルサポートサイト **support.dell.com/manuals** か ら次のガイドを入手できます。Manuals (マニュアル) ページで、

**Software**(ソフトウェア)→ **Systems Management** をクリックします。 右側の製品リンクをクリックすると、その製品に関するドキュメントにアクセ スできます。 •

- 『Dell OpenManage Istallation and Security ユーザーズガイド』 •
- 『Dell OpenManage Server Administrator ユーザーズガイド』 •
- 『Dell OpenManage Server Administrator 互換性ガイド』
- 『Dell OpenManage Server Administrator メッセージリファレンスガ イド』
- 『Dell OpenManage Server Administrator コマンドラインインタ フェースユーザーズガイド』
- 『Dell OpenManage With VMware ESX/ESXi 4 システム管理ガイド』 このガイドにアクセスするには、support.dell.com/manuals で、 **Software**(ソフトウェア)→ Virtualization Solutions (仮想化ソ リューション)→ **VMware Software**(VMware ソフトウェア)とク リックします。

本書で使用される用語についての情報は、**support.dell.com/manuals** で 用語集を参照してください。

# <span id="page-24-2"></span>テクニカルサポートの利用方法

米国にお住まいの方は、800-WWW-DELL(800-999-3355)までお電話くだ さい。

■ メモ:お使いのコンピュータがインターネットに接続されていない場合は、購入 時の納品書、出荷伝票、請求書、またはデルの製品カタログで連絡先をご確認くだ さい。

テクニカルサポートについての情報は、**www.dell.com/contactus** にアク セスしてください。

さらに、Dell エンタープライズのトレーニングおよび資格認証も **www.dell.com/training** でご利用いただけます。

<span id="page-26-2"></span><span id="page-26-0"></span>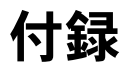

# <span id="page-26-1"></span>EqualLogic 警告相関

次の EqualLogic 警告は、警告相関をサポートしています。<br>- - - - - -

- DiskStatus
- TempSensorThreshold
- FanSpeedThreshold
- PowerSupplyFan
- PowerSupply

これらの警告は、Dell 自動トリガを使用して IBM Tivoli Netcool/OMNIbus 上で関連付けられます。警告は最新のステータスと共に Netcool/OMNIbus コ ンソールに表示されます。例えば、Netcool/OMNIbus コンソール上で、 **DiskStatus** 警告は最新のステータスと共に表示され、以前の **DiskStatus** 警告はすべてクリアされます。